**User's Manual**

## **NEC**

# **IE-77016-CM-LC**

## **Level Converter for In-Circuit Emulator**

**Target devices** <sup>µ</sup>**PD77015** <sup>µ</sup>**PD77017** <sup>µ</sup>**PD77018** <sup>µ</sup>**PD77018A** <sup>µ</sup>**PD77019** <sup>µ</sup>**PD77110** <sup>µ</sup>**PD77111** <sup>µ</sup>**PD77112**

Document No. U14139EJ1V0UMJ1 (1st edition) Date Published August 2000 N CP(K)

Printed in Japan © NEC Corporation 1999 [MEMO]

This product is designed to be used in a commercial or industrial district. If it is used in a residential district or in an area in the vicinity of a residential district, radio and TV receivers in the district may be affected. Use this product correctly by carefully reading its User's Manual.

**Windows is either a registered trademark or a trademark of Microsoft Corporation in the United States and/or other countries.**

**PC/AT is a trademark of International Business Machines Corporation.**

- **The information in this document is current as of July, 2000. The information is subject to change without notice. For actual design-in, refer to the latest publications of NEC's data sheets or data books, etc., for the most up-to-date specifications of NEC semiconductor products. Not all products and/or types are available in every country. Please check with an NEC sales representative for availability and additional information.**
- No part of this document may be copied or reproduced in any form or by any means without prior written consent of NEC. NEC assumes no responsibility for any errors that may appear in this document.
- NEC does not assume any liability for infringement of patents, copyrights or other intellectual property rights of third parties by or arising from the use of NEC semiconductor products listed in this document or any other liability arising from the use of such products. No license, express, implied or otherwise, is granted under any patents, copyrights or other intellectual property rights of NEC or others.
- Descriptions of circuits, software and other related information in this document are provided for illustrative purposes in semiconductor product operation and application examples. The incorporation of these circuits, software and information in the design of customer's equipment shall be done under the full responsibility of customer. NEC assumes no responsibility for any losses incurred by customers or third parties arising from the use of these circuits, software and information.
- While NEC endeavours to enhance the quality, reliability and safety of NEC semiconductor products, customers agree and acknowledge that the possibility of defects thereof cannot be eliminated entirely. To minimize risks of damage to property or injury (including death) to persons arising from defects in NEC semiconductor products, customers must incorporate sufficient safety measures in their design, such as redundancy, fire-containment, and anti-failure features.
- NEC semiconductor products are classified into the following three quality grades: "Standard", "Special" and "Specific". The "Specific" quality grade applies only to semiconductor products developed based on a customer-designated "quality assurance program" for a specific application. The recommended applications of a semiconductor product depend on its quality grade, as indicated below. Customers must check the quality grade of each semiconductor product before using it in a particular application.
	- "Standard": Computers, office equipment, communications equipment, test and measurement equipment, audio and visual equipment, home electronic appliances, machine tools, personal electronic equipment and industrial robots
	- "Special": Transportation equipment (automobiles, trains, ships, etc.), traffic control systems, anti-disaster systems, anti-crime systems, safety equipment and medical equipment (not specifically designed for life support)
	- "Specific": Aircraft, aerospace equipment, submersible repeaters, nuclear reactor control systems, life support systems and medical equipment for life support, etc.

The quality grade of NEC semiconductor products is "Standard" unless otherwise expressly specified in NEC's data sheets or data books, etc. If customers wish to use NEC semiconductor products in applications not intended by NEC, they must contact an NEC sales representative in advance to determine NEC's willingness to support a given application.

(Note)

- (1) "NEC" as used in this statement means NEC Corporation and also includes its majority-owned subsidiaries.
- (2) "NEC semiconductor products" means any semiconductor product developed or manufactured by or for NEC (as defined above).

 $MRF$  00.4

### **Regional Information**

Some information contained in this document may vary from country to country. Before using any NEC product in your application, please contact the NEC office in your country to obtain a list of authorized representatives and distributors. They will verify:

- Device availability
- Ordering information
- Product release schedule
- Availability of related technical literature
- Development environment specifications (for example, specifications for third-party tools and components, host computers, power plugs, AC supply voltages, and so forth)
- Network requirements

In addition, trademarks, registered trademarks, export restrictions, and other legal issues may also vary from country to country.

**NEC 2012 LIGHT AND ARRIVE ARRIVE AND ARRIVE ASSOCIATE** 

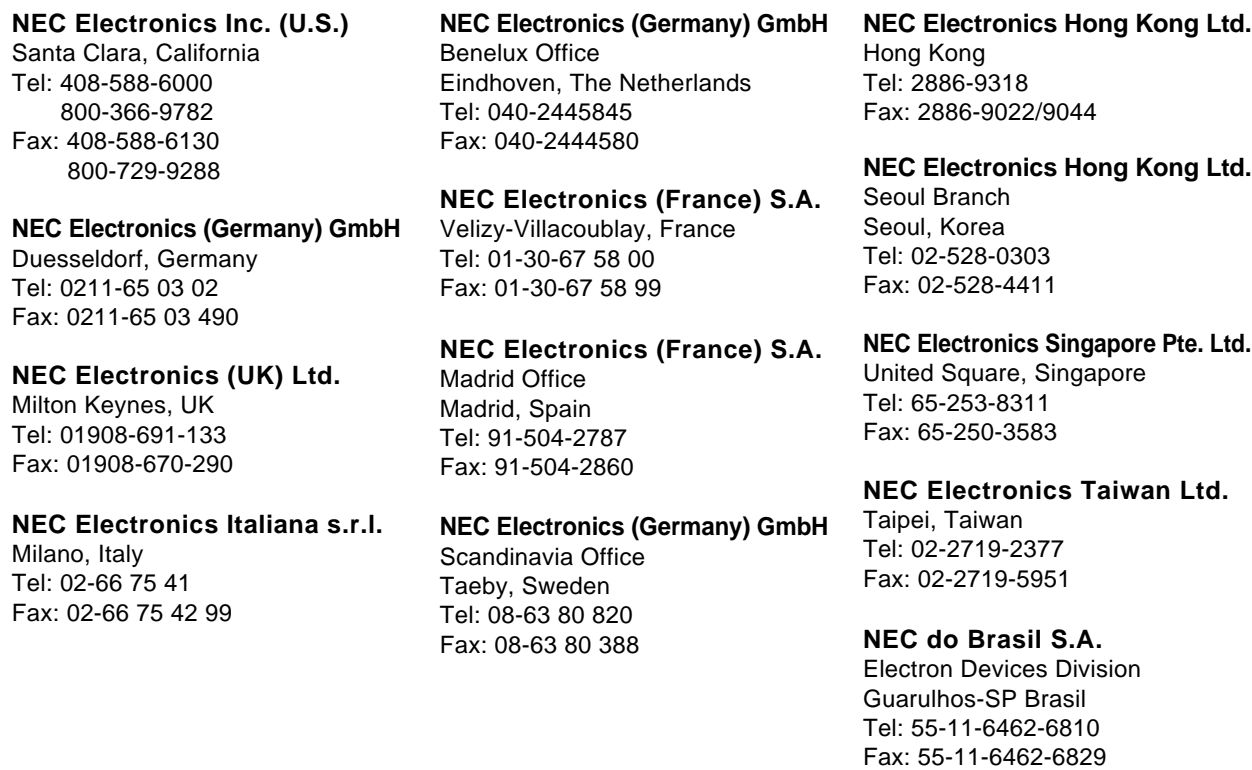

**J00.7**

#### **INTRODUCTION**

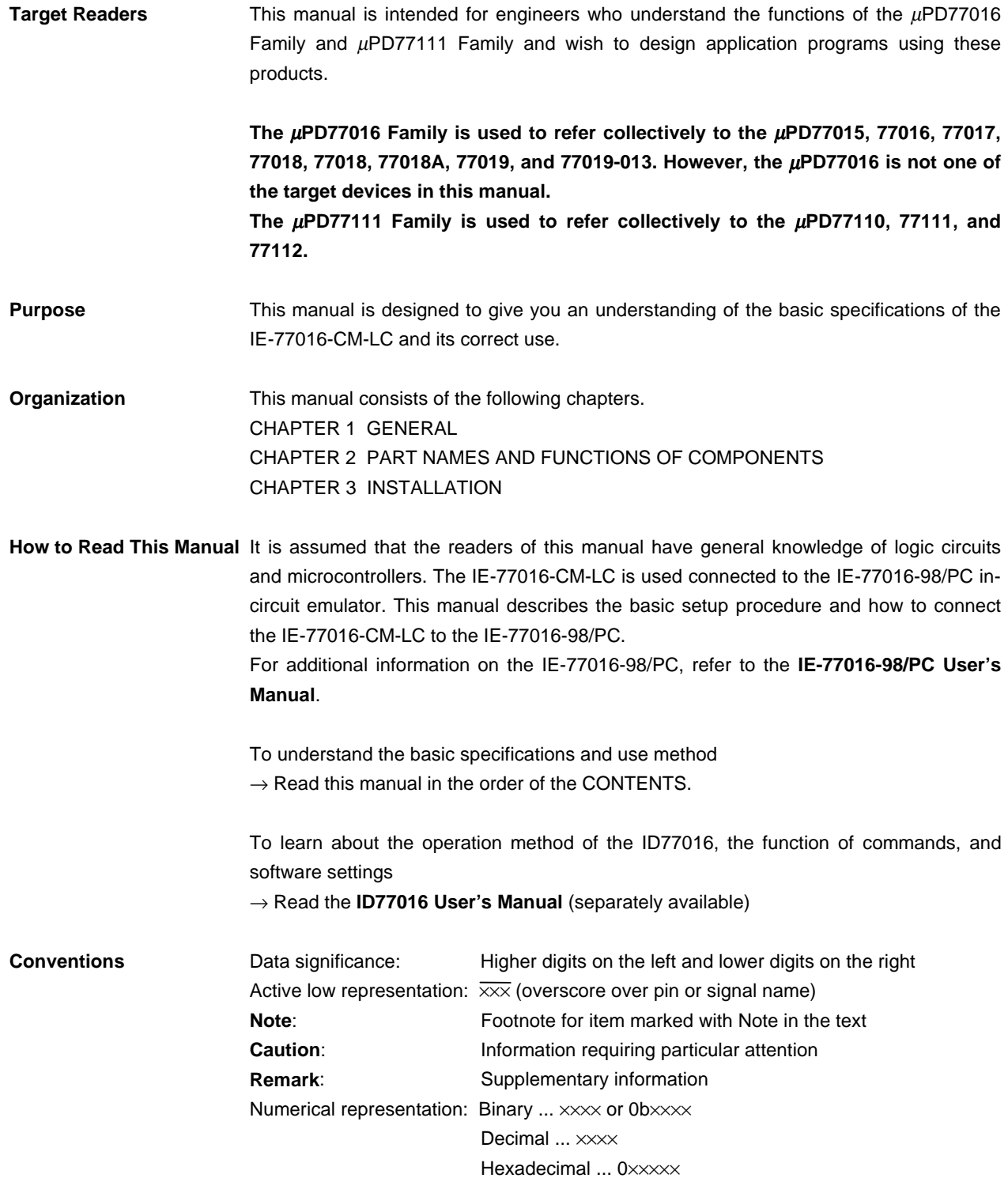

#### **Related Documents** The documents listed below may include preliminary versions. However, preliminary versions are not marked as such.

#### **Documents Related to the** µ**PD77016**

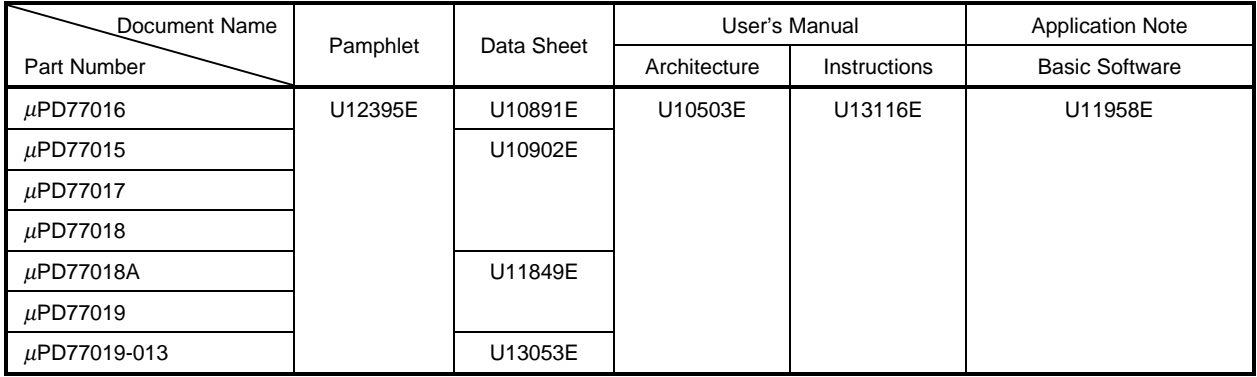

#### **Documents Related to the** µ**PD77111**

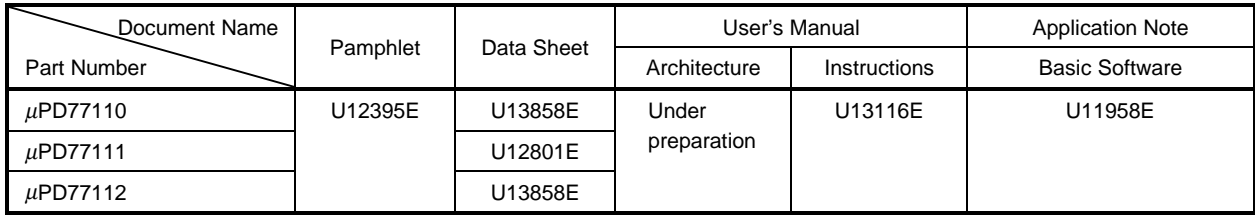

#### **Documents Related to Development Tools**

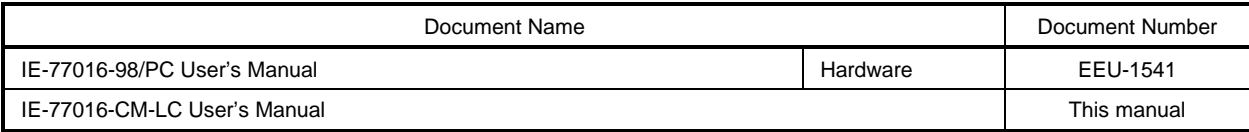

**Caution The related documents listed above are subject to change without notice. Be sure to use the latest version of each document for designing.**

#### **CONTENTS**

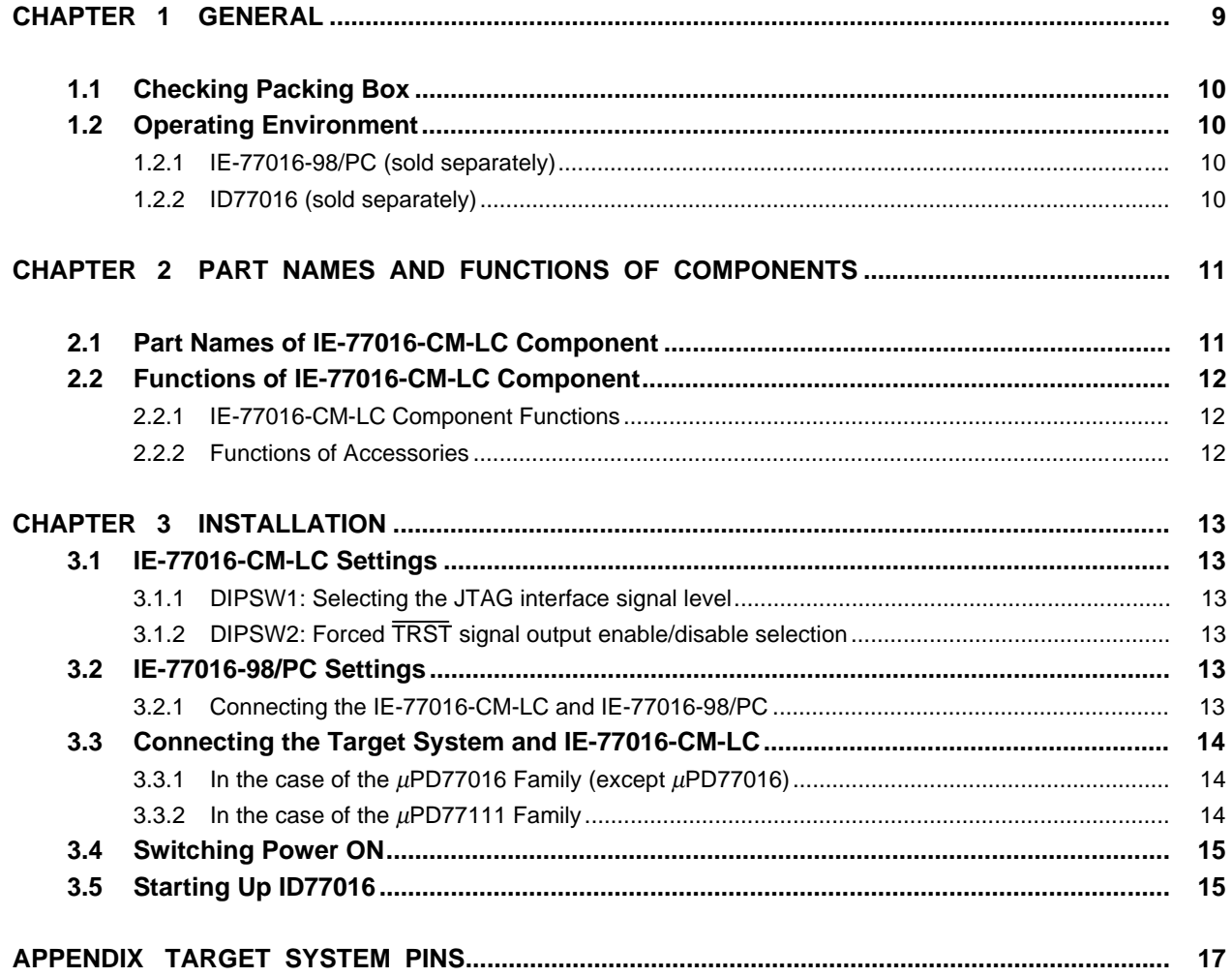

#### **LIST OF FIGURES**

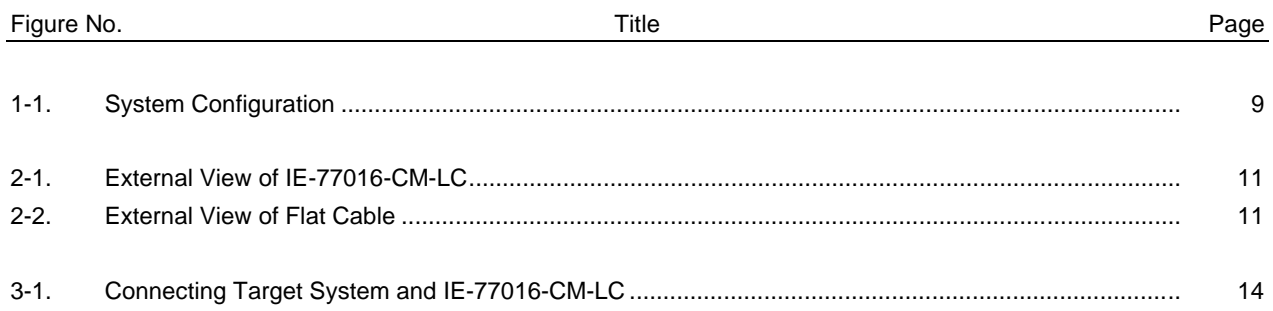

#### **CHAPTER 1 GENERAL**

The IE-77016-CM-LC is a JTAG signal level converter that converts +5 V JTAG interface signals input/output from an IE-77016-98/PC, which is an in-circuit emulator for the µPD77016 Family<sup>Note</sup> and the µPD77111 Family, to +3 V or +2.5 V JTAG interface signals.

By combining the IE-77016-CM-LC with the IE-77016-98/PC and ID77016 (debugger control software), it is possible to use the in-circuit emulation function built in the <sub>u</sub>PD77016 Family and the <sub>u</sub>PD77111 Family. Figure 1-1 shows the system configuration.

**Note** The µPD77016 is excluded. In the case of the µPD77016, the +5 V JTAG interface signals input/output from the IE-77016-98/PC can be input/output as is to the device debug pin. At this time, use the cable provided with the IE-77016-98/PC.

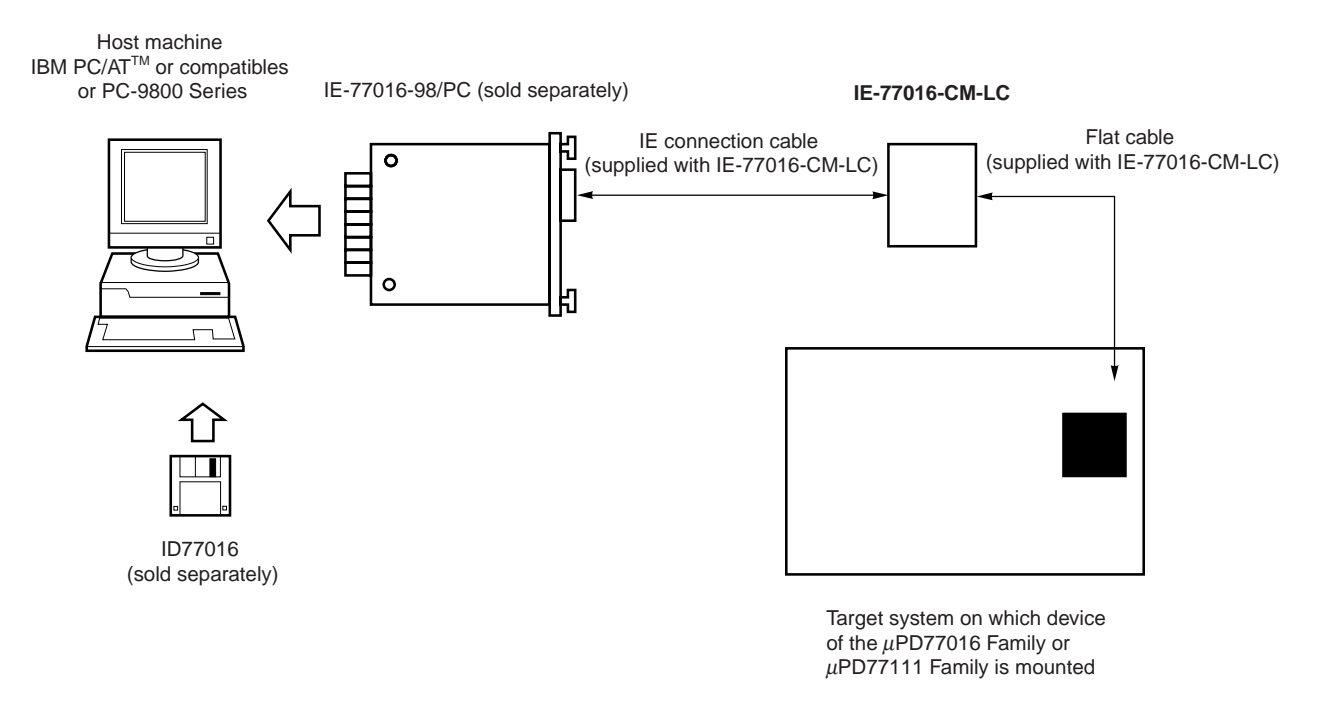

#### **Figure 1-1. System Configuration**

**Remark** The term ID77016 is a debugger control software product name in Japan. Outside of Japan, please regard ID77016 as general debugger control software.

#### **1.1 Checking Packing Box**

The IE-77016-CM-LC packing box contains an IE-77016-CM-LC main unit, a guarantee card, a packing list, and a bag (accessory bag) containing the accessories.

The accessory bag contains this manual and the cables. Please verify the contents of this bag. If there are missing or damaged items, contact an NEC sales representative or an NEC distributor.

#### **(1) Main unit**

IE-77016-CM-LC

#### **(2) Accessories**

```
IE-77016-CM-LC connection cable \times 1
10-pin flat cable \times 1
12-pin flat cable \times 1
14-pin flat cable \times 1
User's Manual (This manual) \times 1
Guarantee card \times 1
Packing List \times 1
```
#### **1.2 Operating Environment**

The IE-77016-CM-LC's operating environment conforms to the operating environment of the IE-77016-98/PC and ID77016.

#### **1.2.1 IE-77016-98/PC (sold separately)**

This is the board for the interface between the in-circuit emulation function built in the device and the host machine. There are two types of board available depending on the host machine. The IE-77016-PC is inserted in the ISA bus slot of IBM PC/AT or compatibles, and the IE-77016-98 is inserted in the C bus slot of PC-9800 Series computers. For details, refer to the **IE-77016 98/PC User's Manual**.

#### **1.2.2 ID77016 (sold separately)**

This is the debugger control software for controlling the on-chip emulation function in the device from the host machine. It operates on Windows™ 95/NT. For details, refer to the **ID77016 User's Manual**.

#### **CHAPTER 2 PART NAMES AND FUNCTIONS OF COMPONENTS**

The part names of the IE-77016-CM-LC and their function are described below.

#### **2.1 Part Names of IE-77016-CM-LC Component**

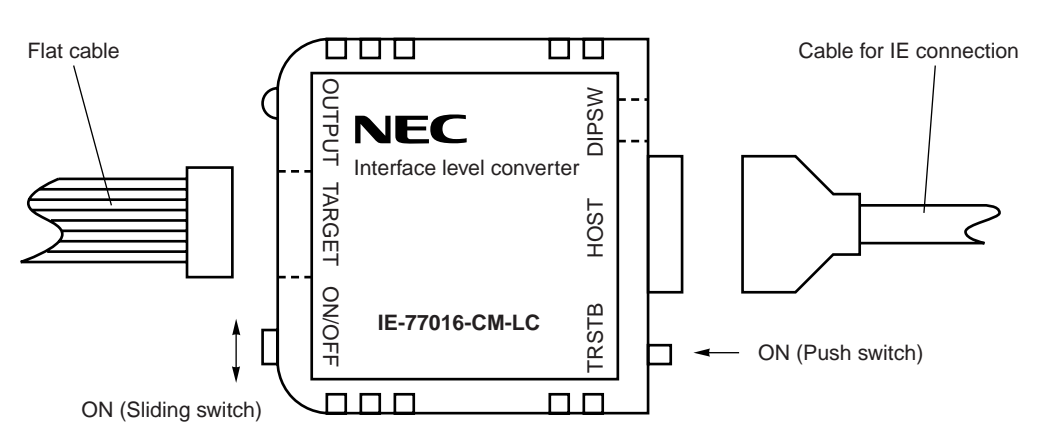

**Figure 2-1. External View of IE-77016-CM-LC**

**Figure 2-2. External View of Flat Cable**

- (a) 10-pin flat cable (for the  $\mu$ PD77016 Family)
- (b) 12-pin flat cable (for the  $\mu$ PD77111 Family)
- (c) 14-pin flat cable (for the  $\mu$ PD77111 Family)

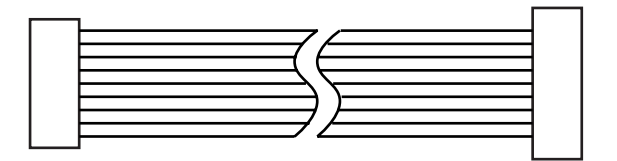

#### **2.2 Functions of IE-77016-CM-LC Component**

#### **2.2.1 IE-77016-CM-LC Component Functions**

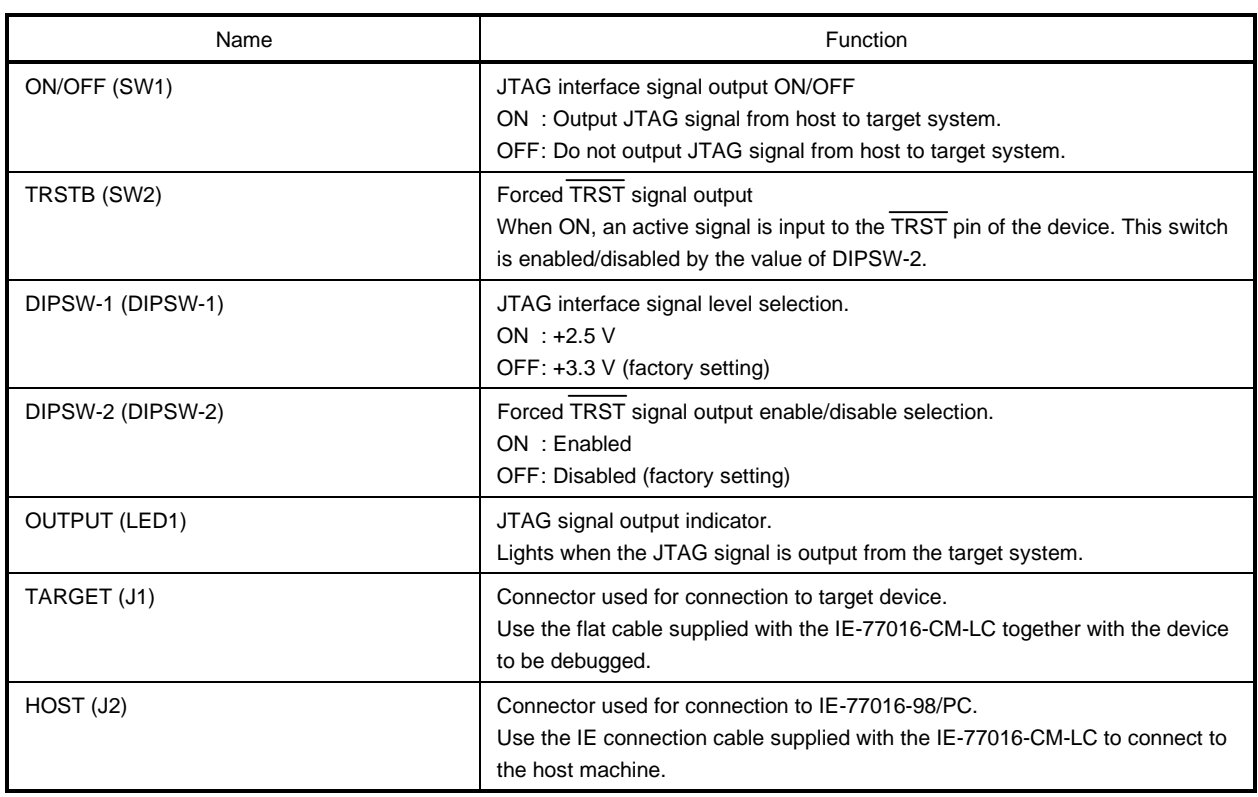

#### **2.2.2 Functions of Accessories**

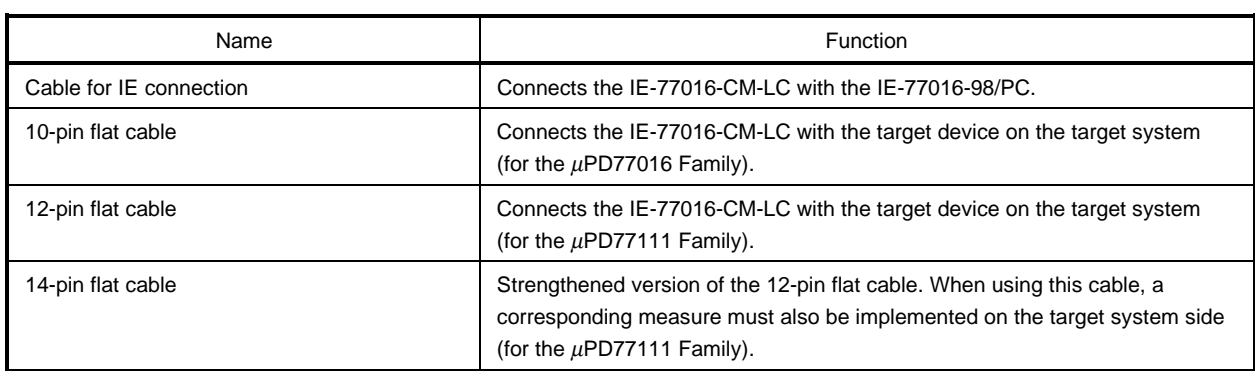

#### **CHAPTER 3 INSTALLATION**

#### **3.1 IE-77016-CM-LC Settings**

#### **3.1.1 DIPSW1: Selecting the JTAG interface signal level**

This DIP switch is used to select whether to convert the +5 V signal output from the IE-77016-98/PC to +2.5 V or +3.3 V.

If a device of the  $\mu$ PD77016 Family or  $\mu$ PD77111 Family is used, set this DIP switch to OFF.

To select the +2.5 V input/output voltage for the JTAG interface, for example in order to support ASIC products, set this DIP switch to ON.

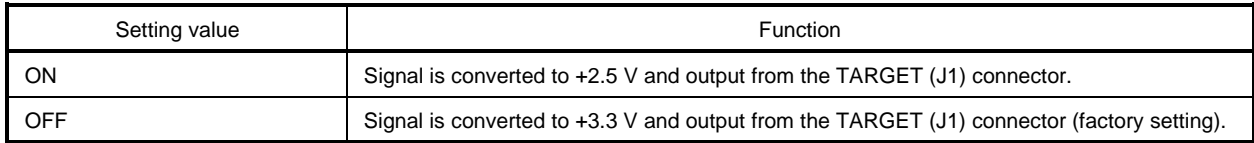

#### **3.1.2 DIPSW2: Forced TRST signal output enable/disable selection**

The TRSTB (SW2) switch is used to enable/disable forced TRST signal output.

Normally, set this switch to OFF.

Also, if the target device that is used belongs to the  $\mu$ PD77016 Family, the TRSTB (SW2) switch is disabled regardless of the setting of this switch.

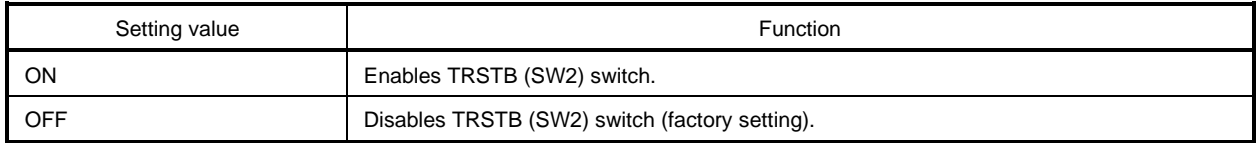

#### **3.2 IE-77016-98/PC Settings**

Following the instructions given in the IE-77016-98/PC User's Manual, set up the IE-77016-98/PC to the host machine.

#### **3.2.1 Connecting the IE-77016-CM-LC and IE-77016-98/PC**

Connect the J2 connector of the IE-77016-CM-LC and the CN3 connector of the IE-77016-98/PC to the IE connection cable supplied with the IE-77016-CM-LC. Do not use the JTAG cable supplied with the IE-77016-98/PC.

#### **3.3 Connecting the Target System and IE-77016-CM-LC**

#### **3.3.1** In the case of the  $\mu$ PD77016 Family (except  $\mu$ PD77016)

Connect the IE-77016-CM-LC to the target system using the 10-pin flat cable supplied with the IE-77016-CM-LC. First connect the 14-pin connector of the flat cable to the J1 connector of the IE-77016-CM-LC. Then connect the 10-pin connector to the pin provided on the target system side (Refer to **APPENDIX TARGET SYSTEM PINS**).

#### **3.3.2 In the case of the** µ**PD77111 Family**

Connect the IE-77016-CM-LC to the target system using the 12-pin (or 14-pin) flat cable supplied with the IE-77016-CM-LC.

First connect the 14-pin connector of the flat cable to the J1 connector of the IE-77016-CM-LC. Then connect the 12-pin (or 14-pin) connector to the pin provided on the target system side (Refer to **APPENDIX TARGET SYSTEM PINS**).

**Remark** Connector pins with 14-pin specifications are recommended for the target system side. In the case of the supplied flat cables, the 14-pin flat cable is recommended over the 12-pin flat cable due to its higher strength.

If connecting a connector pin with 12-pin specifications to the target system, the 14-pin flat cable can be used, if enough space is left when positioning components around the connector pin so that the flat cable connector does not interfere with the components on the target device. In this case, since there are no signals for the 2 extra pins of the 14-pin flat cable, no special handling is required for these 2 pins.

10/12/14-pin flat cable (included with IE-77016-CM-LC)

# To IE-77016-CM-LC J1

#### **Figure 3-1. Connecting Target System and IE-77016-CM-LC**

Target system

#### **3.4 Switching Power ON**

Next, switch the power ON following the sequence described below. Follow the reverse sequence when switching the power OFF.

- (1) Switch ON the host machine.
- (2) Switch ON the target system.
- (3) Set the SW1 of the IE-77016-CM-LC to ON**Note** (JTAG signal is output).

**Note** This switch does not control the power of the IE-77016-CM-LC.

#### **Caution If removing or replacing devices on the target system, be sure to set SW1 of the IE-77016-CM-LC to OFF when you switch OFF the power of the target system.**

#### **3.5 Starting Up ID77016**

Start up the ID77016 on the host machine. For details, refer to the **ID77016 User's Manual**.

[MEMO]

#### **APPENDIX TARGET SYSTEM PINS**

Provide a dedicated debug pin on the target system.

#### **[In the case of the** µ**PD77016 Family (except** µ**PD77016)]**

**•** When using the 10-pin flat cable

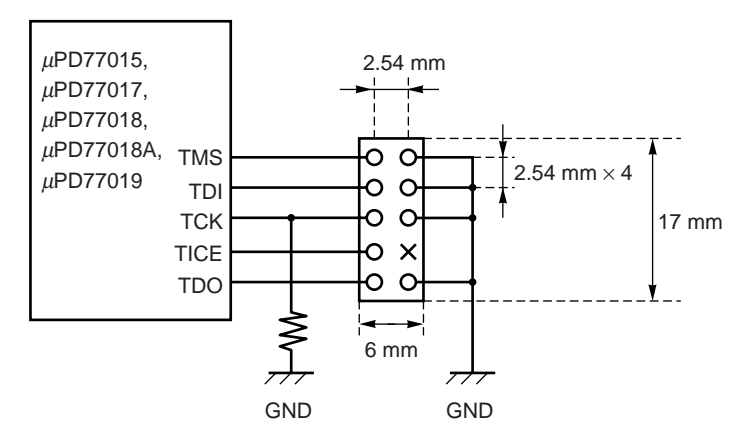

 $O = Pin (  $\square$  0.635,  $l = 6$  mm)$ 

 $X$  = Key Removed (to prevent incorrect insertion, to not provide pin.)

#### **[In the case of the** µ**PD77111 Family]**

• When using the 12-pin flat cable

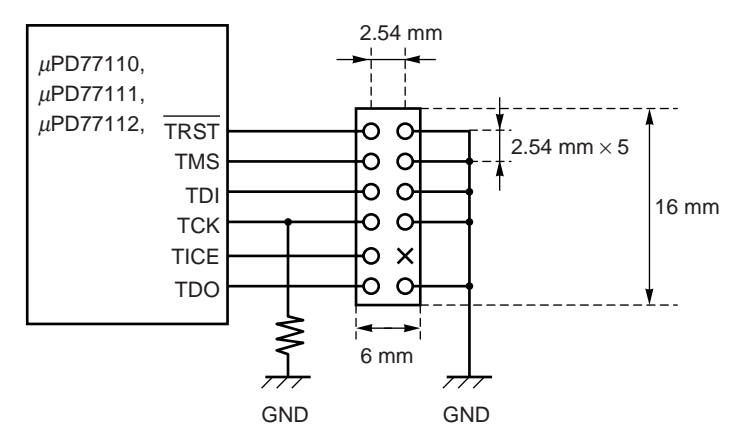

 $O = Pin ( 0.635, 1 = 6 mm)$ 

 $X$  = Key Removed (to prevent incorrect insertion, to not provide pin.)

• When using the 14-pin flat cable (Recommended)

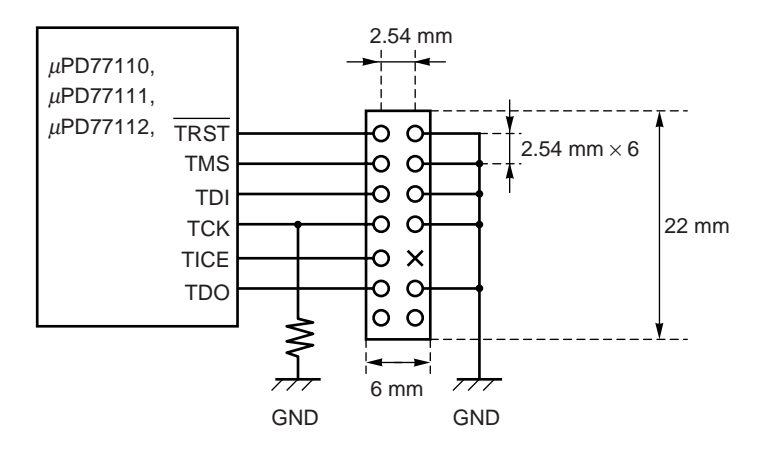

 $O = Pin ( 0.635, 1 = 6 mm)$ 

 $X$  = Key Removed (to prevent incorrect insertion, to not provide pin.)

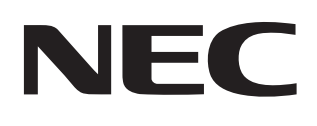

# **Facsimile Message**

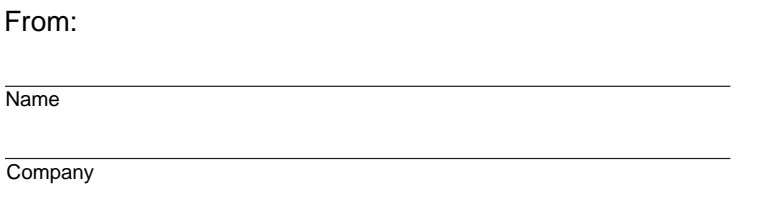

Although NEC has taken all possible steps to ensure that the documentation supplied to our customers is complete, bug free and up-to-date, we readily accept that errors may occur. Despite all the care and precautions we've taken, you may encounter problems in the documentation. Please complete this form whenever you'd like to report errors or suggest improvements to us.

**Address** 

Tel. **FAX** 

Thank you for your kind support.

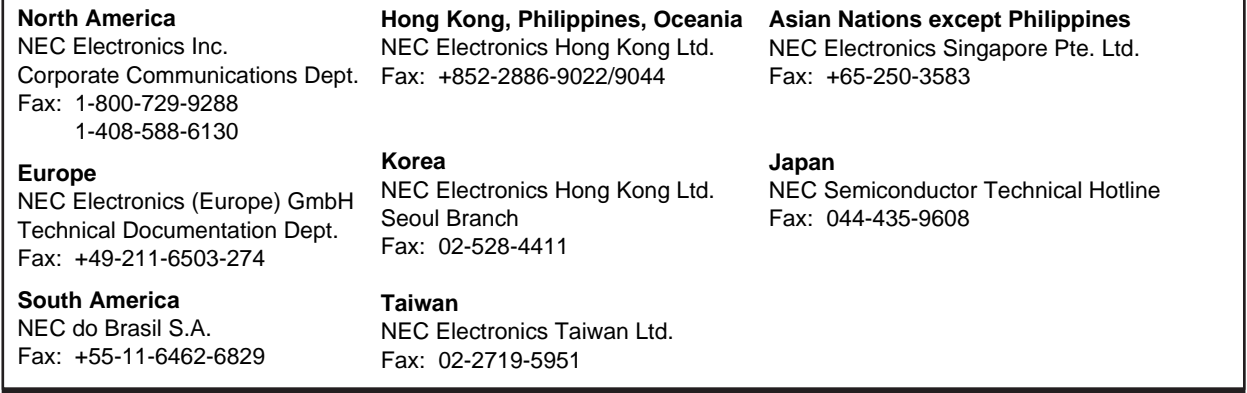

I would like to report the following error/make the following suggestion:

Document title: **Example 2018** 

Document number: Page number:

If possible, please fax the referenced page or drawing.

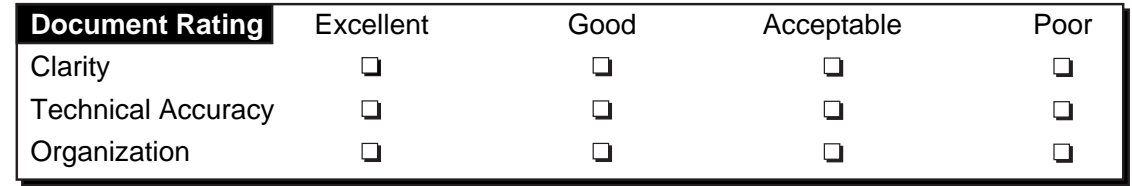